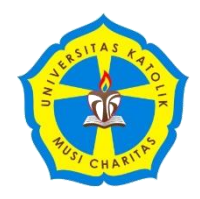

# **FAKULTAS HUMANIORA DAN ILMU PENDIDIKAN UNIVERSITAS KATOLIK MUSI CHARITAS VERITAS ET SCIENTIA NOBIS LUMEN**

# **Informasi Bimbingan Akademik dan Pengisian KRS Online Semester Ganjil 2021-2022**

#### **A. Bimbingan Akademik Online**

- 1. Sebelum melakukan pengisian kartu rencana studi (KRS) semester ganjil 2021/2022 pada portal akademik, mahasiswa WAJIB **melakukan pembimbingan akademik** dengan dosen pembimbing akademik (PA) masing-masing.
- 2. Proses bimbingan akademik dilakukan melalui media online sesuai dengan jadwal bimbingan yang telah ditetapkan, yaitu **5, 6, dan 9 Agustus 2021**. Mahasiswa harap menjalin komunikasi aktif dengan dosen untuk menentukan waktu bimbingan.
- 3. Beberapa hal penting sebagai materi bimbingan adalah di antaranya:
	- a. rencana studi **(KRS)**/mata kuliah yang diambil di semester ganjil 2021/2022.
	- b. poin **SAKM**
	- c. proses **perkulihan daring**
- 4. Dosen **memastikan mata kuliah** yang dibuka sudah masuk dalam **KRS** mahasiswa sebelum cetak. Dalam hal ini dosen dapat meminta screenshot halaman KRS dari mahasiswa.
- 5. Dosen **memastikan mahasiswa sudah melakukan pelaporan kegiatan** di semester genap 2020/2021 yang lalu. Terkait dengan poin **SAKM** yang akan dijadikan sebagai rujukan SKPI (Surat Keterangan Pendamping Ijazah), sebelum jadwal bimbingan – 4 Agustus 2021 - dosen PA memeriksa pelaporan SAKM mahasiswa di menu SAKM [https://fhip.ukmc.ac.id](https://fhip.ukmc.ac.id/) atau langsung di <https://sakm.ukmc.ac.id/login/> dengan akun dan password SIAK dosen.
- 6. Dosen **memberikan motivasi** agar mahasiswa tetap semangat dalam mengikuti **perkuliahan daring** di semester berikutnya.
- 7. Proses dan materi bimbingan ditulis di **buku bimbingan akademik** oleh dosen PA masing-masing sebagai bukti pelaksanaan bimbingan. **Temuan atau masalah yang dialamai oleh mahasiswa dalam proses KRS dan persiapan perkuliahan dilaporkan ke Ka. Prodi dan/atau Pamong FHIP**.
- 8. Mahasiswa memeriksa kembali **berkas-berkas yang perlu diarsipkan** setiap semester, seperti buku pedoman akademik, bukti pembayaran BPP, KHS semester-semester sebelumnya, buku pedoman SAKM, sertifikat kegiatan mahasiswa, lembar kerja AYO Project, dan transkrip SAKM terakhir kali.
- 9. Terkait penyerahan kartu hasil studi (KHS), mahasiswa dapat mengakses KHS pada Portal Akademik untuk mengetahui hasil studi semester genap 2020/2021.

Mahasiswa dapat mencetak KHS melalui menu tersebut untuk arsip akademik mahasiswa. Selama bimbingan online, **cetakan KHS** tidak dibagikan kepada mahasiswa namun langsung **diarsipkan** dalam berkas arsip akademik mahasiswa.

10. Pembimbingan akademik mahasiswa setiap semester dilakukan minimal **tiga kali** dan pada semester ganjil 2021/2022 terjadwal sebagai berikut:

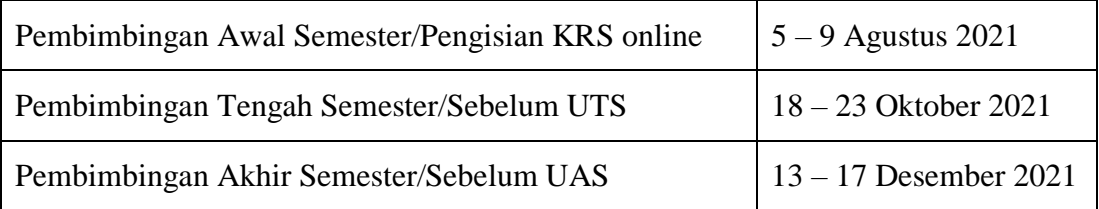

11. Di luar dari jadwal tersebut, dosen diharapkan tetap **memberikan waktu atau kesempatan bagi mahasiswa yang memerlukan pembimbingan**.

#### **B. KRS Online**

### **Pengisian KRS**

1. Pembagian waktu pengisian KRS dilakukan sesuai angkatan dan diatur sebagai berikut:

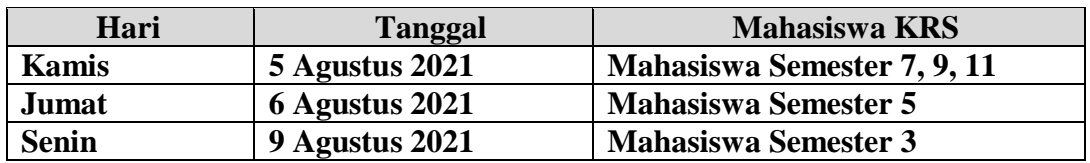

- 2. Mahasiswa yang dapat mengisi KRS adalah mahasiswa yang telah memenuhi **kewajiban keuangan semester ganjil** 2021/2022, **tidak ada tunggakan keuangan di semester-semester sebelumnya**, dan **telah melakukan bimbingan akademik**.
- 3. Pengisian KRS secara online dilakukan melalui **akun portal akademik** masingmasing mahasiswa (*username* dan *password*).
- 4. Setelah selesai memilih nama mata kuliah, mahasiswa wajib memeriksa **kembali kode, nama mata kuliah, jumlah total sks, dan kelas** yang dipilih sudah benar, dan mengkonfirmasi persetujuan dari dosen PA dengan mengirim screenshot halaman RKS. **Setelah mahasiswa mengklik tombol cetak pada KRS, maka KRS tidak dapat diubah lagi**.
- 5. Jika terjadi masalah teknis pada portal akademik selama proses pengisian KRS, mahasiswa wajib mengkomunikasikannya ke pembimbing akademik agar segera bisa disampaikan ke bagian atau pihak terkait untuk solusi.

## **Cetak dan Validasi KRS**

- 1. Setelah selesai dengan pengisian KRS, mahasiswa **mengklik tombol CETAK** untuk mencetak KRS.
- 2. Mahasiswa cukup **mencetak 1 lembar KRS**. Kemudian lembar tersebut diarsipkan oleh masing-masing mahasiswa.
- 3. Ketika mahasiswa mencetak KRS dengan **klik menu CETAK** pada SIAK, berarti **KRS sudah tervalidasi**.

### **Revisi KRS**

- 1. Revisi dilakukann oleh mahasiswa atas **persetujuan dari dosen PA**.
- 2. Revisi KRS diadakan jika terdapat **mata kuliah yang kelasnya ditutup** atau **digabungkan**.
- 3. Revisi KRS dilaksanakan pada tanggal **12-13 Agustus 2021**.